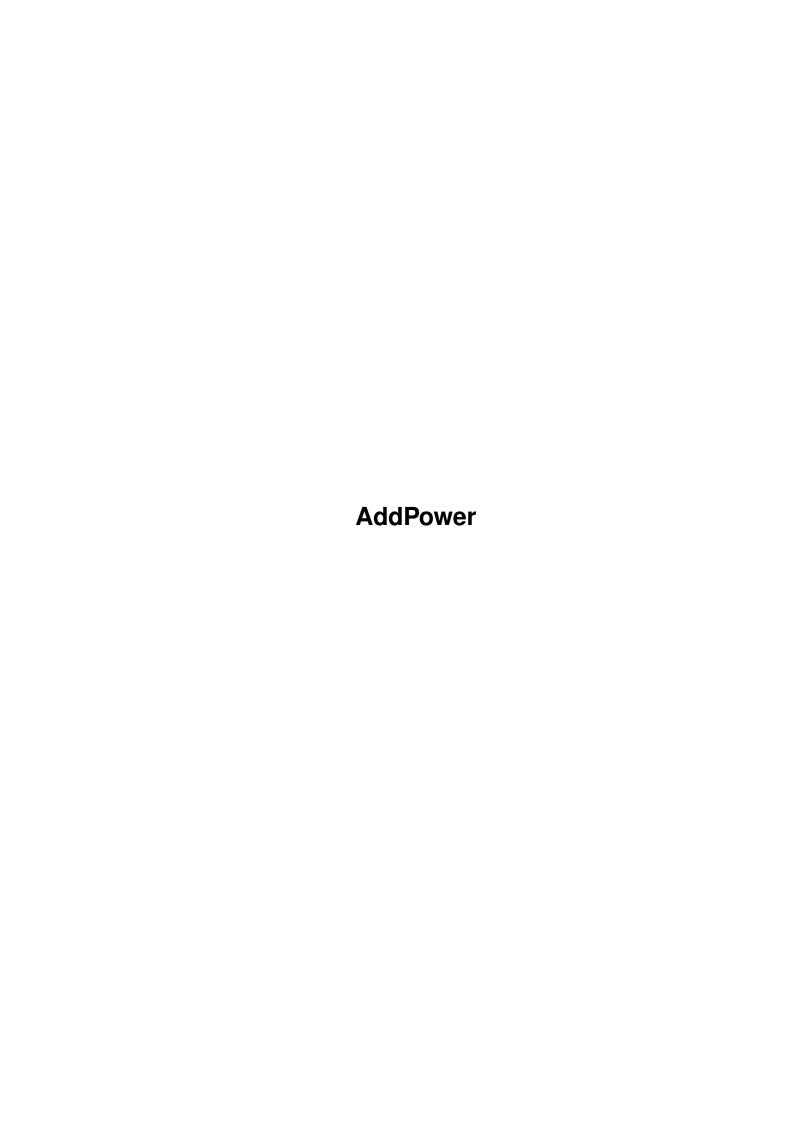

AddPower

| COLLABORATORS |         |                  |           |  |  |  |  |
|---------------|---------|------------------|-----------|--|--|--|--|
|               | TITLE : |                  |           |  |  |  |  |
| ACTION        | NAME    | DATE             | SIGNATURE |  |  |  |  |
| WRITTEN BY    |         | January 25, 2023 |           |  |  |  |  |

| REVISION HISTORY |      |             |      |  |  |  |  |
|------------------|------|-------------|------|--|--|--|--|
| NUMBER           | DATE | DESCRIPTION | NAME |  |  |  |  |
|                  |      |             |      |  |  |  |  |
|                  |      |             |      |  |  |  |  |
|                  |      |             |      |  |  |  |  |

AddPower

# **Contents**

| 1 | Add  | Power 1               |    |  |  |  |
|---|------|-----------------------|----|--|--|--|
|   | 1.1  | main                  | 1  |  |  |  |
|   | 1.2  | Installation          | 2  |  |  |  |
|   | 1.3  | requirements          | 2  |  |  |  |
|   | 1.4  | Commodities           | 2  |  |  |  |
|   | 1.5  | Intuition Preferences | 3  |  |  |  |
|   | 1.6  | Window Keys           | 4  |  |  |  |
|   | 1.7  | togglefilter          | 4  |  |  |  |
|   | 1.8  | layoutmenus           | 4  |  |  |  |
|   | 1.9  | autocenter            | 4  |  |  |  |
|   | 1.10 | shanghai              | 5  |  |  |  |
|   | 1.11 | borderblank           | 5  |  |  |  |
|   | 1.12 | fixscreens            | 5  |  |  |  |
|   | 1.13 | fixmenus              | 5  |  |  |  |
|   | 1.14 | reqtools              | 6  |  |  |  |
|   | 1.15 | reqtools.library      | 6  |  |  |  |
|   | 1.16 | Shell Preferences     | 6  |  |  |  |
|   | 1.17 | multidir              | 7  |  |  |  |
|   | 1.18 | wildstar              | 7  |  |  |  |
|   | 1.19 | assignsys             | 7  |  |  |  |
|   | 1.20 | dosreq                | 8  |  |  |  |
|   | 1.21 | Floppy Preferences    | 8  |  |  |  |
|   | 1.22 | Defaults              | 9  |  |  |  |
|   | 1.23 | Author                | 9  |  |  |  |
|   | 1.24 | copyright             | 9  |  |  |  |
|   | 1.25 | Update History        | 10 |  |  |  |
|   | 1.26 | Future                | 12 |  |  |  |
|   | 1.27 | AddPower Index        | 12 |  |  |  |

AddPower 1 / 13

# **Chapter 1**

# **AddPower**

## 1.1 main

Welcome to
AddPower 37.14!

©1994
Ian J. Einman
AddPower is a
commodity
that adds several miscellaneous useful features
to the operating system.

Installation and Usage
How to start using AddPower

Intuition Preferences
Intuition hotkeys and enhancements

AmigaShell Preferences
Enhancements to the Shell

Floppy Preferences
Floppy disk drive settings

System Requirements
AddPower requires Workbench 2.0 or better

Copyright Information
Legal rights and restrictions

About the Author
Who and where is the author

Program History
New changes from past versions

AddPower 2 / 13

Future Development
What you may see in future versions

# 1.2 Installation

To install AddPower, drag its icon into your WBStartup drawer. To install the on-line help, copy "AddPower.guide" to the "HELP:" directory.

When AddPower is first run, it does not show its window unless CX\_POPUP=YES. Running it again will cause the window to appear. You may also choose a hotkey that will cause the window to appear. The Commodities priority and the WBStartup priority may both be set from AddPower.

When you close the AddPower window, AddPower is hidden but active. To remove AddPower from memory, select "Quit" from the menu.

Press the HELP hey or select "Help" from the menu to get on-line help.

Choose "Save" to save your preferences. They are stored as icon tooltypes. I do not suggest that you modify these from Workbench. I use the ReadArgs function to parse them, so AddPower will not tolerate formatting errors.

## 1.3 requirements

Workbench 2.0 or above is required to use AddPower. Most features  $\leftarrow$ 

feasible to add to Workbench 1.3 and below. My enhancements for Workbench 1.2 and 1.3 are available on Fred Fish disk 939.

You must have amigaguide.library to use the on-line help. AmigaGuide is available for all Amigas, and is included with Workbench 3.0.

Workbench 3.0 is not required, but if you have it:

1.

FIXMENUS

will lay out all menus as NewLookMenus.

These features have no effect under 2.0 or 2.1, but will not hurt anything.

## 1.4 Commodities

AddPower installs itself as a Commodity, and recognizes standard Commodities tooltypes  $CX_PRI$ ,  $CX_POPUP$ , and  $CX_POPKEY$ . These tooltypes may be modified from within the program.

AddPower will respond to the following external signals:

CTRL-C: Quit CTRL-E: Quit

CTRL-D: Window Disappear CTRL-F: Window Appear

AddPower 3/13

AddPower uses Commodities for hotkey processing. Any standard Commodities hotkey definition is accepted. Consult your Workbench User Guide for more information on hotkey definitions.

If you do not wish to use a hotkey, place parentheses around the hotkey definition. This will disable the hotkey without erasing its definition.

# 1.5 Intuition Preferences

AddPower has several enhancements for screens, windows, and menus,  $\hookleftarrow$  and the

following

hotkeys

are provided:

Center Window

Center active window on screen

Next Window

Activate next window and bring to front

Zip Window

Zip window to alternate size and dimensions

Toggle Filter

Toggle audio filter

Layout Menus

Re-layout ugly menus with GadTools

Check the box to activate the following options:

AutoCenter

Center unpositioned windows upon opening

Shanghai

Open windows on front screen instead of default screen

BorderBlank

Make area outside of screens black

FixScreens

Enhance 1.3-style screens, center screens

FixMenus

Recolor menus, use NewLook for 3.0+

RegTools

Replace system requesters with reqtools.library

AddPower 4/13

# 1.6 Window Keys

Pressing the "Center Window" key will center the active window on the screen. It will not affect backdrop windows and undraggable windows.

Pressing the "Next Window" key will make a new window active, and bring that window to the front. Pressing it repeatedly will cycle through all windows on the current screen.

Pressing the "Zip Window" key is equivalent to clicking the active window's Zoom gadget. This will move the window between one position and size and another.

# 1.7 togglefilter

Pressing the "Toggle Filter" key will toggle the state of the audio filter. On most Amigas the power light will dim when the filter is turned off. Sound is usually of higher quality when played without the filter.

## 1.8 layoutmenus

currently active window. This will improve the look of menus that are not designed to use your Screen Font.

The reason I have made this a key rather than an automatic feature is that some programs need more precise control over their menus and can not use GadTools effectively. This would result in ugly menus.

See also:

FixMenus

#### 1.9 autocenter

AUTOCENTER will center many windows that open with no specific position. This will usually center:

- 1. 2.0+ style windows with no WA\_Left/WA\_Top tags.
- 2. 1.3- style windows with a (0,0) position.

AUTOCENTER will not affect the following:

- a. Windows with a height less than 24, to keep titlebar-type windows from opening in the wrong place (fixing an incompatiblity with DirectoryOpus)
- b. Backdrop windows and other windows that are not draggable
- c. Extremely big windows that are meant to open right under the titlebar

AddPower 5 / 13

# 1.10 shanghai

SHANGHAI will make all windows that try to open on the default public screen appear on the front screen. The front screen does not have to be public.

This will "shanghai" the AmigaShell and most utilities that usually open on the Workbench screen.

Be very careful to close all visitor windows that are on another program's screen before you quit that program.

SHANGHAI can have irritating effects if you are not used to it. It is harmless, but, for example, if you "window iconify" DirectoryOpus, it will appear on the next screen behind Opus rather than the Workbench. Always be aware of which screen is in front. SHANGHAI will even pirate Workbench windows to the front screen if you double click an icon with another screen partly in front of Workbench!

## 1.11 borderblank

BORDERBLANK makes the area outside of screens black instead of the  $\hookleftarrow$  background

color. This is only for visual effect; you may prefer the new look.

This feature turns on genlock borderblanking for all screens. If you are actually using a genlock, it will block the image around the border.

BORDERBLANK affects all currently open screens, as well as any new ones that open. This is to allow AddPower to turn on BORDERBLANKING for the Workbench screen even after the screen is open, so now all features function correctly when AddPower is placed in your WBStartup drawer.

v37.5

#### 1.12 fixscreens

FIXSCREENS adds new operating system features to 1.3-style screens.

The following things are done:

- 1. The screen font is set to your Preferences screen font.
- 2. The palette is initialized to your full Preferences palette.
- 3. The screen pens are cloned from your default public screen.
- 4. The screen is centered horizontally to your overscan dimensions.

Note: FIXSCREENS only affects screens upon opening.

#### 1.13 fixmenus

FIXMENUS will fix the colors of all menus.

AddPower 6 / 13

The following things are done:

1. All windows are set up for NewLookMenus.

Workbench 3.0+ only

2. All menus are given the proper colors.

Note: FIXMENUS only affects menus when they are first laid out.

See also:

Layout Menus hotkey

## 1.14 reqtools

REQTOOLS will make system requesters (such as DOS requesters) use  $\leftarrow$ 

reqtools.library

. These requesters will be centered on the screen and the text will also be centered in the requester. The Return and Escape keys are key equivalents for the left and right buttons respectively.

If you do not have reqtools.library, the option will have no effect. Tested with v38.1022: compatibility with previous versions not guaranteed.

# 1.15 reqtools.library

reqtools.library is (c) 1991/1992 Nico François.

This library may be found in many public domain collections.

Contacting the author:

Fido: 2:292/603.10 (Nico Francois)

UUCP: Nico.Francois@p10.f603.n292.z2.FidoNet.Org

Mail: Nico François

Corbielaan 13 B-3060 Bertem

BELGIUM

ReqTools features the following requesters: a query requester, a string requester, a number requester, a file requester, a font requester, a palette requester and new in release 2.0 of ReqTools a volume requester and a screen mode requester.

Also available is the excellent file compression utility PowerPacker. Look for powerpacker.library support in a future version of AddPower.

#### 1.16 Shell Preferences

AddPower 7/13

AddPower has several features for use with the AmigaDOS Shell.

You can open a new shell window by pressing the Shell Key. Type your Shell command in the Shell text gadget, like "NewShell CON:/70//140/AmigaShell". You may change the Shell Key, but most people use "left\_amiga ESC".

Check the box to activate the following options:

```
MultiDir
Recursive directory creation

WildStar
Allow "*" as a pattern for "#?"

AssignSys
Assign System disk to a new disk

DosReq
Allow file requesters from DOS
```

## 1.17 multidir

MULTIDIR allows recursive directory creation. Normally, if you attempt to create a directory "a/b" and the directory "a" does not exist, an error will result. MULTIDIR will create "a" first, then "a/b".

```
The command
   makedir ram:t/u/v/w
will not fail if ram:t/u/v does not exist, but instead will do the following:
   makedir ram:t
   makedir ram:t/u
   makedir ram:t/u/v
   makedir ram:t/u/v/w
```

## 1.18 wildstar

WILDSTAR makes the asterisk character "\*" equivalent to the wildcard "#?" in AmigaDOS.

```
For example, if WildStar is enabled,
    list c:s*
will list all files in the C: directory that start with "s".
```

# 1.19 assignsys

ASSIGNSYS will allow you to make all system assigns at once with one assign. When this feature is enabled, if you assign "SYS:" to a different location, AddPower will attempt to make as many system assignments to it as possible.

AddPower 8 / 13

"Assign SYS: disk:" will:

- 1. Assign SYS: disk:
- 2. Assign C: disk:C disk:RexxC
- 3. Assign S: disk:S
- 4. Assign L: disk:L
- 5. Assign LIBS: disk:Libs disk:Classes
- 6. Assign DEVS: disk:Devs
- 7. Assign KEYMAPS: disk:Devs/Keymaps
- 8. Assign PRINTERS: disk:Devs/Printers
- 9. Assign FONTS: disk:Fonts
- 10. Assign LOCALE: disk:Locale
- 11. Assign HELP: disk:Locale/Help
- 12. Assign REXX: disk:Rexx
- 13. Assign ENVARC: disk:Prefs/Env-Archive

It is not necessary for all of these directories to exist. Only assigns to valid directories will be changed.

# 1.20 dosreq

DOSREQ allows file requesters to be used in programs that do not support them.

Use a double caret "^^" as the file name to call the file requester. The sequence "^\_" refers to the last name selected by the file requester.

For example, in NewZAP 3.3 (@1986-92 Dallas J. Hodgson), there is a string gadget for the file name. Enter ^^ into this file gadget, and the ASL file requester will appear. Select the file, and this file will be loaded into NewZAP.

This may not work with many programs, but it is harmless to try.

## 1.21 Floppy Preferences

AddPower can stop the clicking and change the buffer size of your floppy drives, and make a few advanced modifications.

Select the drive you wish to modify in the cycle gadget.

Mute: Check this box to silence the drive clicking.

Buffers: Set this slider to the desired disk buffer size. This replaces any AddBuffers commands for floppy drives in your Startup-Sequence.

Step: Set this slider to the step rate your drive should function at. The default value is 3000, if your drive can handle a faster speed with no problems set this to 2500 or even less.

Other: If you don't have a reason to change these, leave them alone. Consult Commodore technical documentation for more information.

AddPower 9 / 13

#### 1.22 Defaults

The default values for all settings are listed below:

AddPower Key: ctrl alt a

Center Window: left\_amiga TAB
Next Window: left\_amiga w
Zip Window: left\_amiga z
Toggle Filter: left\_amiga '
Layout Menus: right\_amiga HELP

Shell: NewShell

Shell Key: left\_amiga ESC

All toggle options are turned on by default.

The default key definitions are for Workbench 2.1 and above. You may need to change "left\_amiga" to "lcommand" and "ctrl" to "control" if you are using only 2.0.

## 1.23 Author

Program and Documentation by: Developed on:

Ian J. Einman A3000/25MHz 68030 (the Slayer)
P.O. Box 5711 240MB HD, Workbench 3.0

Bellingham, WA 98227 USA

Documentation prepared using:
This program was written using:
HiSoft Devpac 3 assembler

GoldED by Dietmar Eilert
AmigaGuide (MultiView)

\_\_\_\_\_\_

Please write me with any suggestions, questions, or complaints.

Thanks to:

Richard Thoresen - for testing all of my programs on his A1200, Fred Fish - for distributing AddPower in his excellent collection, You - for using the software and making it what it is today.

# 1.24 copyright

AddPower is ©1994 Ian J. Einman.

This software is released under the concept of freeware. I own the source code, and control all releases of updates, but I encourage the widespread distribution of this software.

You may not legally modify the software except by compression or encryption, and you must keep the documentation with the file. You cannot include the software in a copyrighted collection if your copyright infringes on anyone else's right to do the same. You may include the software in a commercial product at no additional charge.

AddPower 10 / 13

I am not responsible for any harm to your data, computer, dog, or garden that the software may cause. Dammit Jim, I'm a man, not a machine. Contact

me

if you do have any problems, and I will try to help.

## 1.25 Update History

AddPower will be constantly updated and enhanced. New ideas

are

constantly under development. You can obtain updates from me or from many public domain collections. This is a history of previous versions.

#### 37.14 Additions:

Fixed ViewMode problem with SAS/CPR 6.5

AUTOCENTER

will not center backdrop or no-dragbar windows Layed out window interface a little better

#### 37.13 Additions:

AUTOCENTER

will center windows in more cases Optimized code, tuned up OpenWindow function Added LayoutMenus Hotkey, removed a lame one (don't remember what)

#### 37.12 Additions:

Rewrote

FIXSCREENS

to be more reliable and accurate:

Now will horizontally center any screen (including OctaMED) Will not change any program supplied tags (such as pen colors)

SHANGHAI

now works by patching LockPubScreen(0) to return front screen

#### 37.11 Additions:

Gadget creation code rewritten using new algorithm; faster, smaller, and easier to add/change/move gadgets in the future Window redesigned in a more attractive and easy to use manner

#### 37.10 Additions:

NewShell uses path list of Workbench if loaded from Workbench Added menu and removed action buttons

#### 37.9 Additions:

AddPower now uses ReadArgs for both DOS and Tooltype arguments Added Hotkeys for

NewShell and several Intuition

functions

Changed font from Topaz 8 to system default font Code optimized, enhanced, and restructured

AddPower 11 / 13

#### 37.8 Additions:

AddPower is now a

commodity

with standard commodity features

Patch process significantly altered and enhanced

Patches share global data with AddPower for internal communication

DOS Status display eliminated (no longer useful)

AddPower responds to CTRL-C, CTRL-E, and CTRL-F signals

Added

BUFFERS

to floppy disk preferences

Fixed some potential incompatibilities with 68040 copyback mode

#### 37.7 Additions:

Added

Floppy Disk Preferences

Removed CANCEL gadget (not very useful)

Added Close Gadget to window

Many changes in internal code

Changed look of user interface

#### 37.6 Additions:

ASSIGNSYS

Option

Workbench now saves options as tool types

New format for AmigaDOS display of current features

## 37.5 Additions:

"WINDOW" Option (replaced by "CX\_POPUP=yes" v37.8)

Changed AmigaDOS template to keyword format

Workbench now parses tooltypes; user can configure program without DOS Does not open window upon first installation; usable with WBStartup

BORDERBLANK

now affects all open screens

#### 37.4 Additions:

CENTERWINDOW

Option (renamed AUTOCENTER v37.8)

REQTOOLS

Option

Replaced portion of patch that depended on v39 utility.library. No longer has illegal instruction errors under Workbench 2.1 and below.

#### 37.3 Additions:

Workbench interface DISKMUTE Option

#### 37.2 Additions:

WILDSTAR

Option

AddPower 12 / 13

#### 37.1 Creation:

Integration of CreateDirPatch, NewLook, DashReq into one DOS command.

I apologize for any inconvenience that may occur due to undetected programming errors. I am only able to test this program with a 68030 and Workbench 3.0, but this program is intended to be compatible with V2.0/2.1 machines and 68000 and 68040 processors as well. Please

report

any incompatibilities with your system to me immediately. Thank  $\hookleftarrow$  you.

### 1.26 Future

Future versions of AddPower may not fit into one window. Some options may be moved to seperate requesters and menu items. I would appreciate feedback as to which items users access often enough to keep them in the main window.

Future enhancements:

- \* Font cache
- \* Customizable DOSREQ
- \* Load/Save PowerPacked fonts, icons, libraries
- \* Random file name feature
- \* EYEBALL memory/vector watcher for virus/corrupt task protection
- \* Additional hotkeys
- \* Color and screen attribute substitution
- \* AUTOCENTER / SHANGHAI exceptions
- \* File Requester substitution
- \* CRASHTASK memory/screen cleanup protection (!)

What the hell does all this mean, you ask? Patience, Jedi...

# 1.27 AddPower Index

Installation Defaults Copyright History

Requirements Commodities Author Future

Intuition:

Center Window Toggle Filter

AutoCenter FixScreens

AddPower 13 / 13

Next Window Layout Menus

Shanghai FixMenus

Zip Window

BorderBlank ReqTools

Shell:

Shell Command

MultiDir AssignSys

Shell Key

WildStar DosReq

Floppy:

Mute Step Rate Calibrate

Buffers Settle Delay Retry Count